Manual del usuario

## **Ingreso a Oficina Virtual**

#### Aplicativo

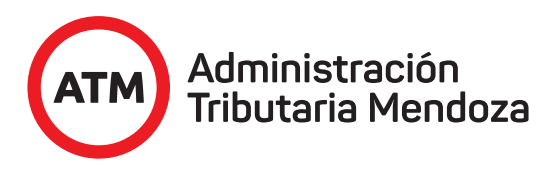

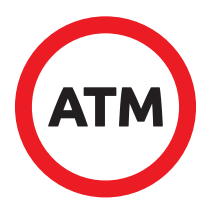

Bienvenido a la Oficina Virtual de ATM, una forma rápida y fácil de gestionar trámites.

A través de **www.atm.mendoza.gov.ar** podrá ingresar a **Mis Trámites.** 

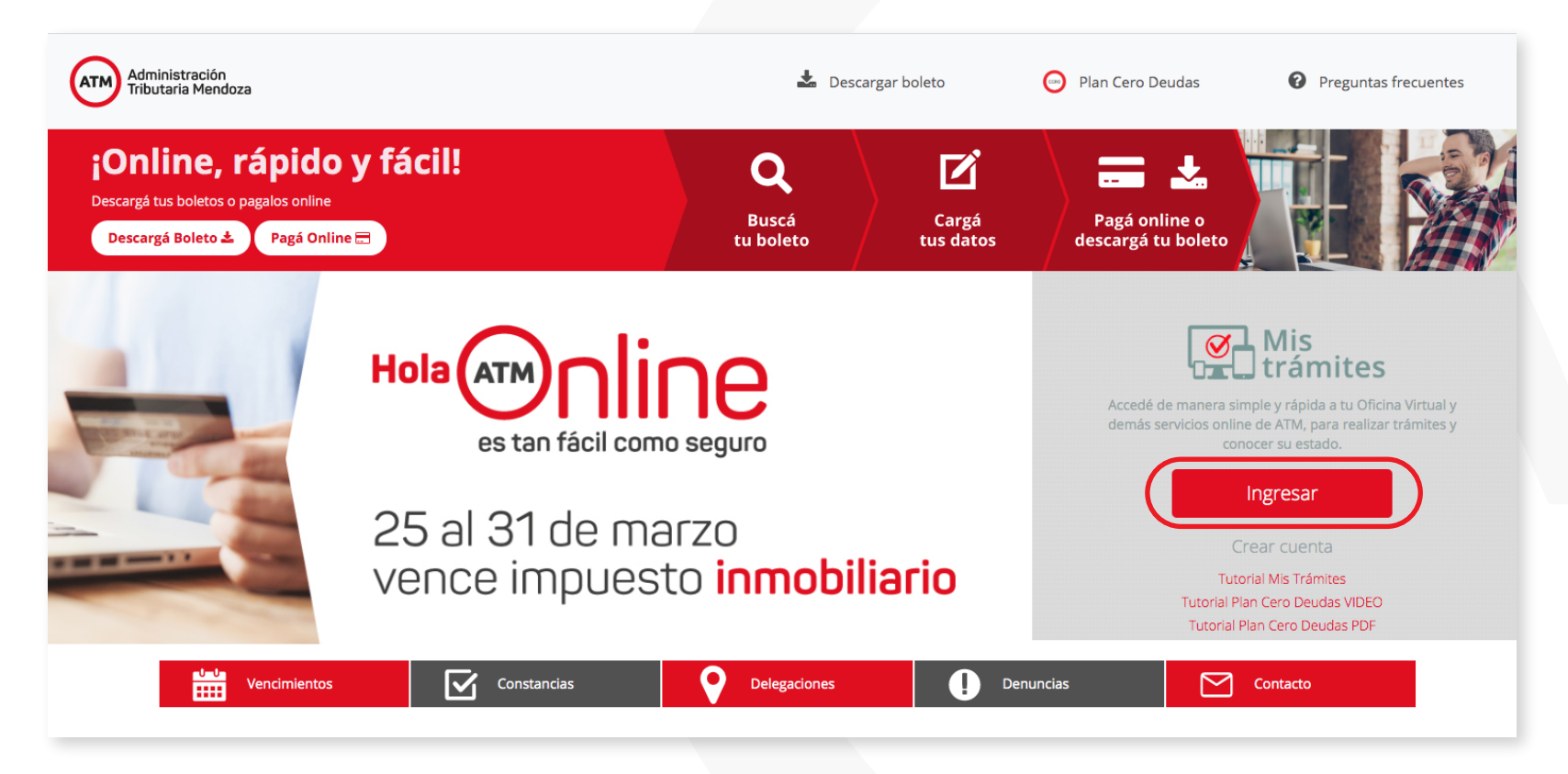

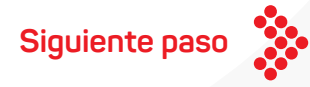

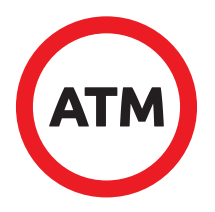

En caso de no poseer usuario, deberá generarlo en la opción "Crear Cuenta", allí podrá registrarse con número de CUIT, correo electrónico, teléfono, ID de Débito Tributario e información de fecha de pago. Una vez registrado, usted podrá acceder directamente con número de CUIT completo y la clave asignada que deberá cambiar al ingresar la primera vez.

O Si usted ya posee cuenta en la Oficina Virtual, deberá ingresar a Mis Trámites con CUIT y clave.

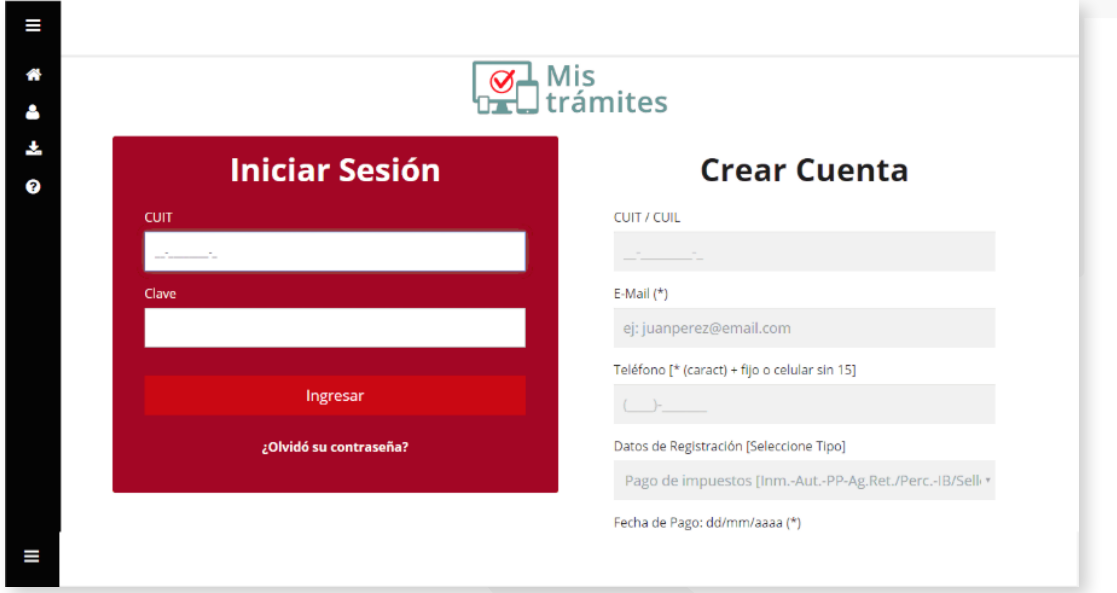

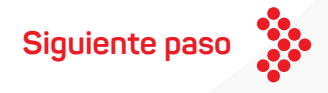

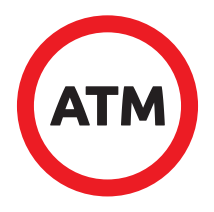

El Aplicativo "Mis trámites" contiene a la Oficina Virtual donde usted podrá ingresar y visualizar su gestor de Impuestos.

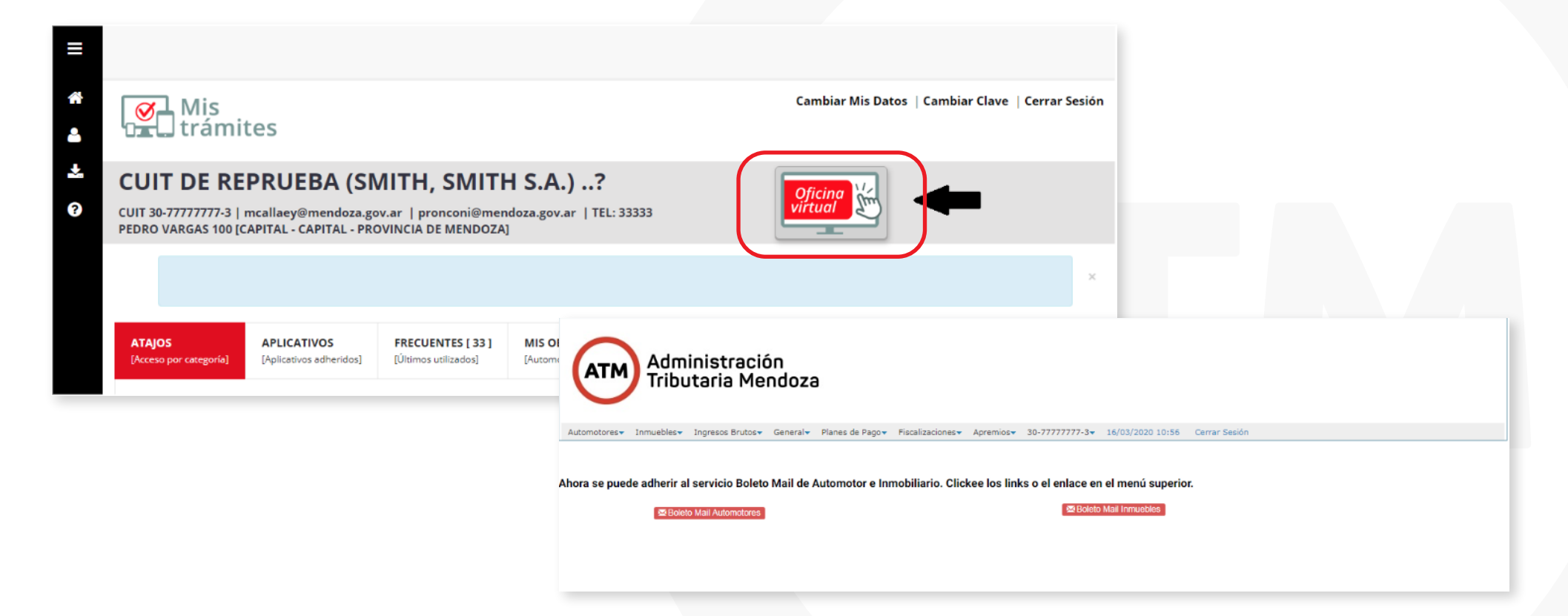

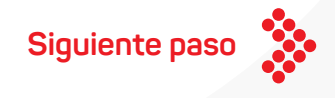

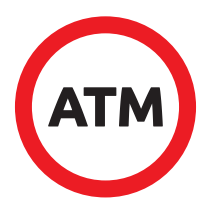

Dentro de Oficina Virtual usted podrá visualizar los trámites disponibles para Automotores.

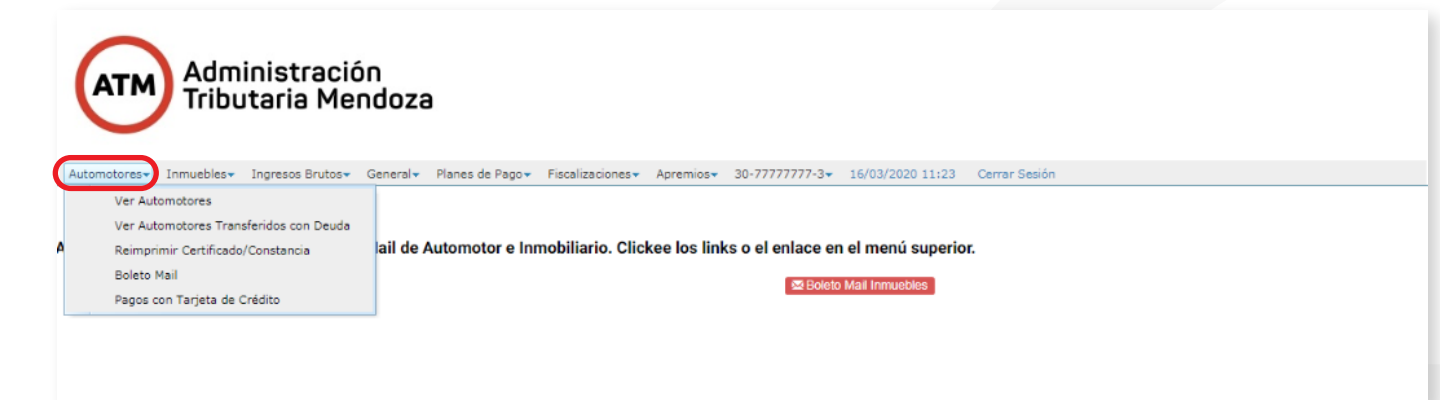

Dentro de Oficina Virtual usted podrá visualizar los trámites Inmobiliarios disponibles.

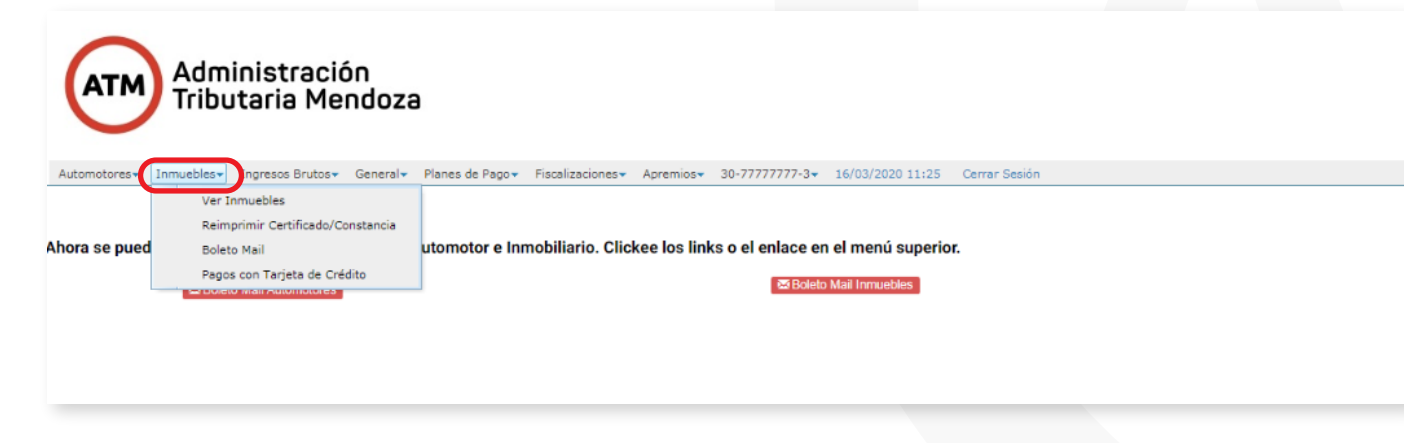

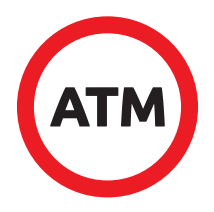

Dentro de Oficina Virtual podrá visualizar los trámites de Ingresos Brutos que puede realizar.

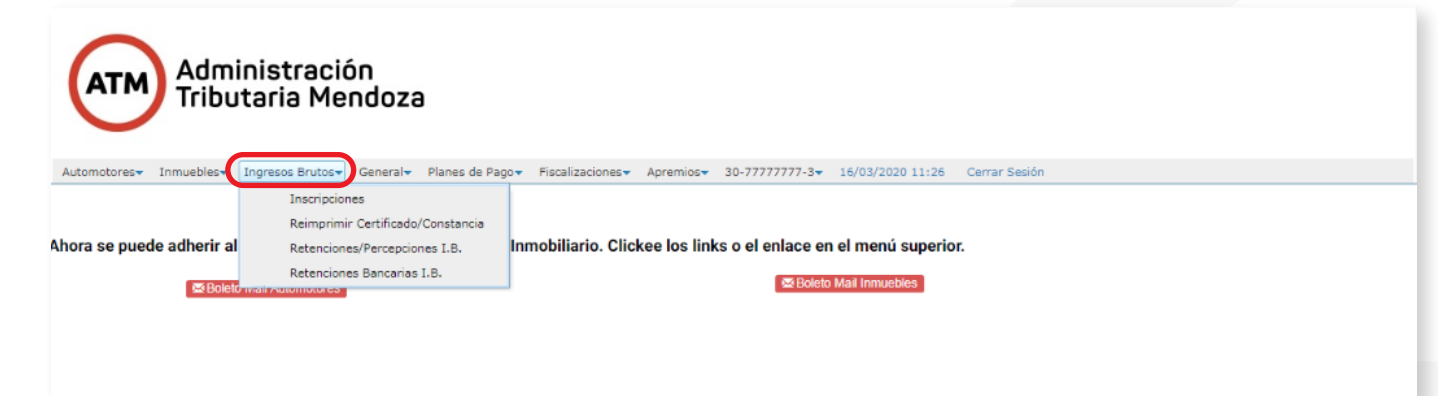

Dentro de Oficina Virtual podrá visualizar los trámites generales que puede realizar.

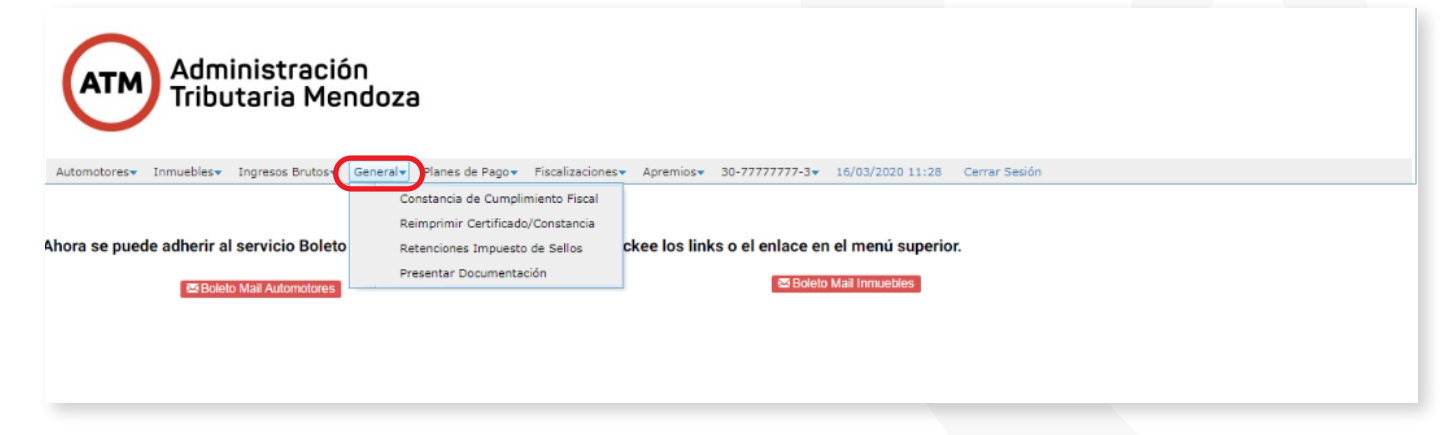

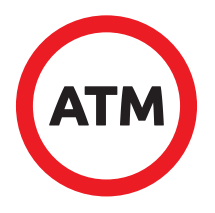

Dentro de Oficina Virtual podrá visualizar la información referida a Planes de Pago.

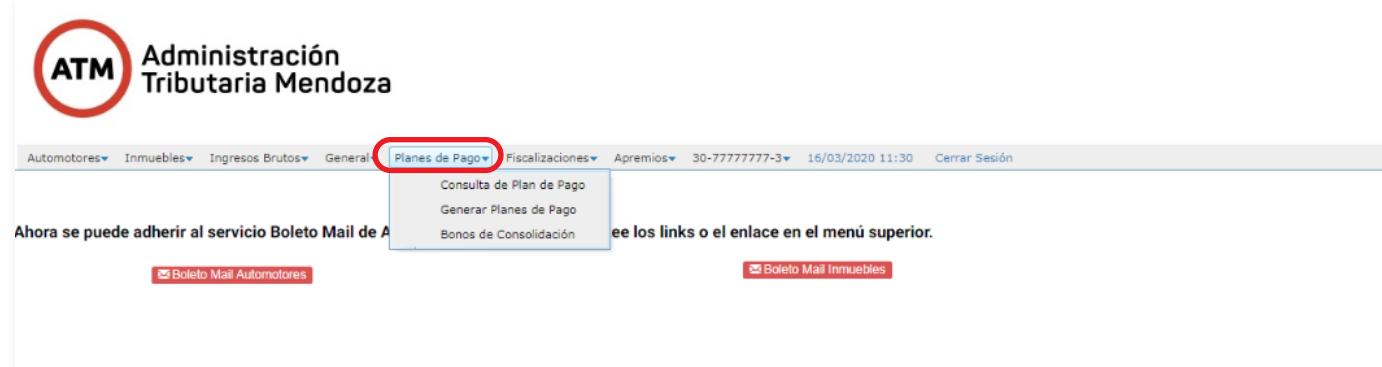

Dentro de Oficina Virtual podrá visualizar la información referida a Fiscalizaciones.

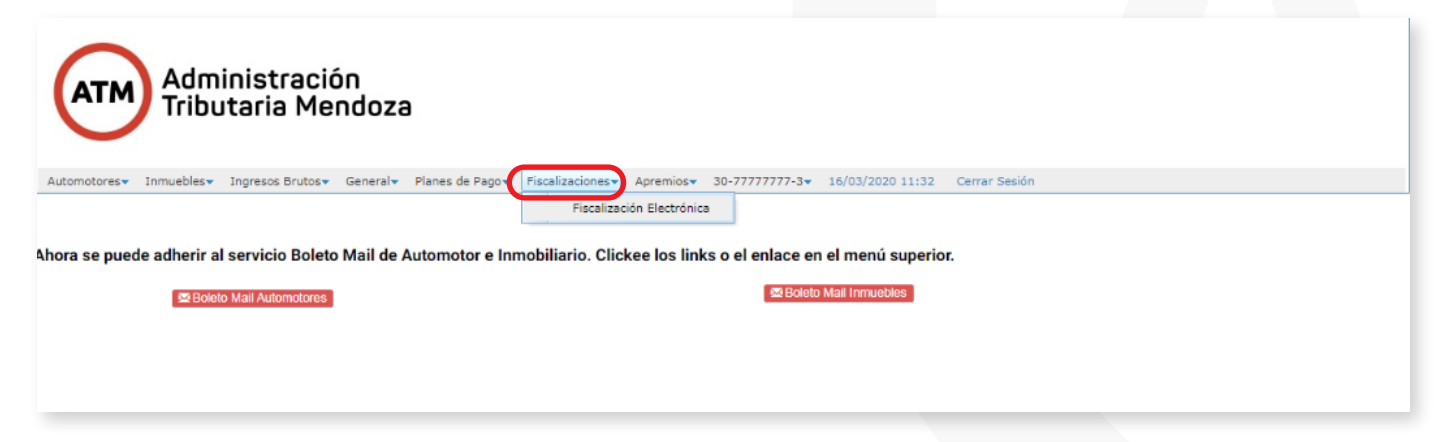

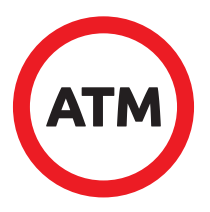

Dentro de Oficina Virtual podrá visualizar la información referida a Apremios.

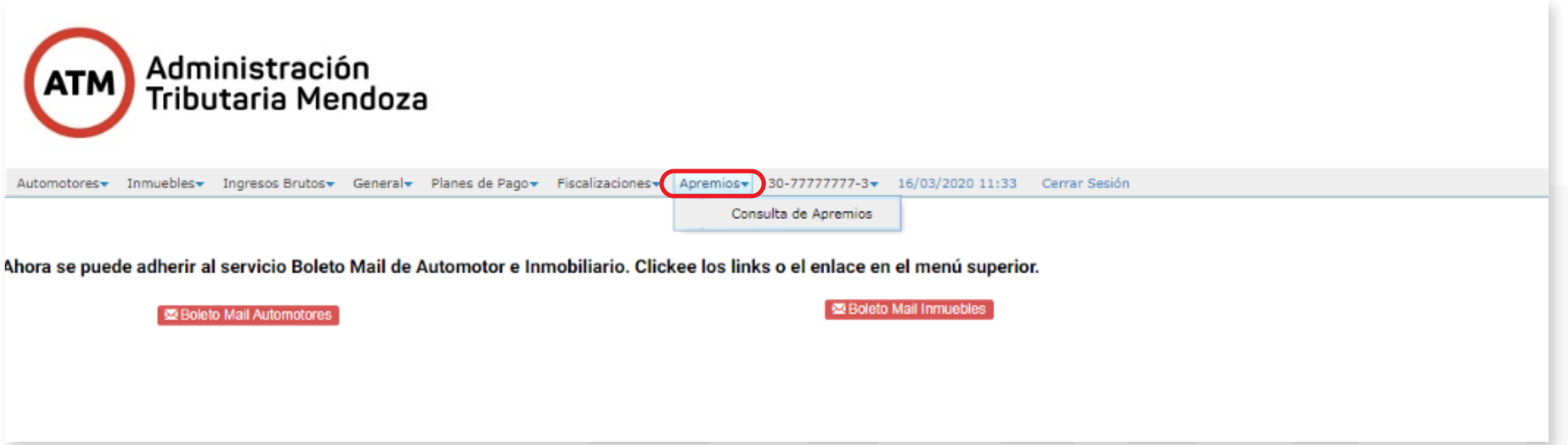

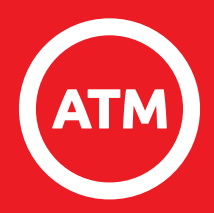

# ¡Muchas gracias!

**Ingreso a Oficina Virtual**